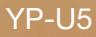

## lecteur MP3 manuel d'utilisation

## imaginez toutes les possibilités

Merci d'avoir choisi cet appareil Samsung. Pour recevoir une assistance plus complète, veuillez enregistrer votre produit sur www.samsung.com/register

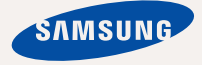

## ponalités de votre nouveau

Elégant, intelligent, fiable et très pratique : votre nouveau lecteur MP3 est tout cela à la fois et plus encore! Sa forme compacte se glisse facilement dans votre poche et sa technologie de pointe vous délivre un son d'une infinie pureté. Vous ne pourrez plus vous passer de votre nouveau lecteur MP3, que ce soit pour pratiquer une activité physique, télécharger vos chansons préférées ou même écouter la radio. Utilisez-le ne serait-ce qu'une seule fois et vous vous demanderez comment vous avez pu vivre sans!

#### **UNE INTERFACE CONVIVIALE !**

Ce lecteur MP3 intègre un système USB ; vous n'avez donc pas besoin de câble USB, ce qui vous permet de transférer rapidement des données et de recharger votre appareil facilement.

#### **MODE FITNESS POUR VOTRE GUIDE DE FORME PHYSIQUE !**

Sous ce mode, vous pouvez vérifier votre dépense calorique prévue tout en vous exercant.

### **MODE ÉTUDE ACTIVÉ PAR LE BOUTON UTILISATEUR**

Vous pouvez utiliser le bouton Util pour définir le fonctionnement des boutons selon votre préférence. Vous pouvez profiter du mode Étude pour apprendre une langue en réglant la section de répétition et les fonctions de vitesse de lecture.

### **MON PROPRE CARACTÈRE POPCON**

Vous pouvez créer votre propre caractère qui apparaît à la mise sous tension du lecteur MP3.

#### **ECOUTE PROLONGEE ET DUREE DE TELECHARGEMENT REDUITE !**

Une fois entièrement chargée, la batterie permet de lire jusqu'à 20 heures de musique. Grâce au standard USB 2.0, le lecteur est bien plus rapide que les modèles utilisant le format USB 1.1.

#### **UNE QUALITE D'ECOUTE EXCEPTIONNELLE**

Votre nouveau lecteur MP3 intègre la technologie sonore exclusive DNSe™ (Digital Natural Sound engine) de Samsung's, effet permettant de fournir un son d'une pureté et d'une richesse incroyables pour un plaisir d'écoute inégalé.

### **L'ALLIANCE PARFAITE DE LA FORME ET DU FOND**

Le lecteur MP3 n'est pas seulement discret et élégant. Il est également facile à utiliser et à manipuler.

# <u>anes de sécurité</u>

## **Signifi cation des icônes et symboles utilisés dans ce manuel d'utilisation :**

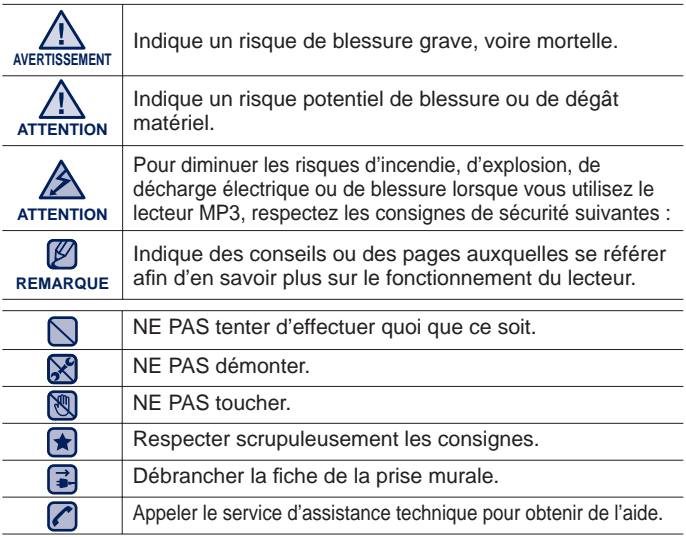

Ces symboles d'avertissement vous indiquent comment éviter de vous blesser et de blesser d'autres personnes.

Veuillez respecter scrupuleusement les consignes.

Après avoir lu ce chapitre, rangez ce mode d'emploi dans un endroit sûr afi n de pouvoir vous y référer ultérieurement.

# nsignes de sécurité

Ce manuel vous indique comment utiliser correctement votre nouveau lecteur MP3. Lisez-le attentivement avant toute utilisation afin d'éviter d'endommager votre lecteur ou de vous blesser.

Portez particulièrement attention aux avertissements suivants :

## **PROTEGEZ-VOUS**

• Ne prenez pas l'initiative de démonter, réparer ou modifier cet appareil vous-même.

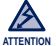

- Evitez de mouiller l'appareil ou de le faire tomber dans l'eau. Si une telle situation se produit malgré tout, n'allumez pas le lecteur car vous risqueriez de vous électrocuter. Contactez plutôt le service clientèle de Samsung le plus proche de chez vous.
- N'utilisez pas ce produit en cas d'orage et de foudre. Vous vous exposeriez à un risque de dysfonctionnement ou de décharge électrique.

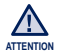

- N'utilisez pas les écouteurs lorsque vous conduisez une bicyclette, une automobile ou une moto. Dans le cas contraire, vous risqueriez de provoquer un accident grave. L'utilisation des écouteurs en marchant ou lorsque vous courrez, en particulier sur les passages piétons, peut se révéler très dangereuse.
- Pour votre sécurité, veillez à ne pas laisser le câble des écouteurs gêner vos mouvements de bras ou d'autres objets avoisinants.
- Soyez prudent lorsque vous utilisez le lecteur sans le capuchon de la prise USB. La prise USB possède des bords tranchants et risque de vous blesser.

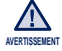

Ne conservez pas l'appareil dans un endroit humide, poussiéreux ou couvert de suie ; vous risqueriez de provoquer un incendie ou une décharge électrique. ۹

## **PROTEGEZ-VOUS**

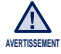

L'utilisation prolongée des écouteurs ou du casque peut fortement réduire AVERTISSEMENT **VOtre acuité auditive.** 

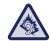

- Si vous vous exposez à un volume sonore supérieur à 85 dB pendant une durée prolongée, votre ouïe sera irrémédiablement endommagée. Plus le son est élevé, plus votre acuité auditive diminue (le niveau sonore d'une conversation ordinaire est compris entre 50 et 60 dB alors que celui provenant d'une route est d'environ 80 dB). Il est fortement recommandé d'utiliser un volume sonore moyen (le volume moyen est habituellement inférieur de 2/3 au volume maximal).
- Si vous ressentez des bourdonnements dans les oreilles, réduisez le volume ou n'utilisez plus les écouteurs ou le casque.

## **PROTEGEZ VOTRE LECTEUR MP3**

- Ne laissez pas l'appareil dans un lieu où la température excède 35°C (ex. : sauna ou voiture en stationnement).
	- Evitez tout choc brutal (ex. : chute).
	- Ne posez pas d'objets lourds sur l'appareil.
	- Empêchez que des particules externes ou de la poussière ne pénètrent dans l'appareil.
	- Ne posez jamais l'appareil à proximité d'objets émettant des ondes électromagnétiques.

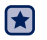

- Veillez à toujours enregistrer vos données les plus importantes. Samsung ne saurait être tenu pour responsable en cas de pertes de données.
- Utilisez uniquement les accessoires fournis ou agréés par Samsung.

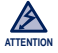

Evitez toute projection d'eau sur l'appareil. Ne nettoyez jamais l'appareil à l'aide de produits chimiques (ex. : benzène ou diluant) ; vous risqueriez de provoquer un incendie ou une décharge électrique ou d'en détériorer la surface.

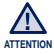

Suivez attentivement ces instructions afin d'éviter de vous blesser ou d'endommager le lecteur.

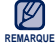

Nous vous conseillons d'imprimer ce mode d'emploi en couleur et de paramétrer l'option d'impression « Ajuster à la taille de la page » pour qu'il soit plus agréable à lire.

# $\ominus$  des matières

### **FONCTIONS DE BASE**

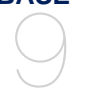

**9 Contenu**

- **10 Votre lecteur MP3**
- **14 Réinitialisation du système**
- **15 Chargement de la batterie**
- **16 Entretien de la batterie**
- **16 Mise sous et hors tension de l'appareil**
- **17 Controle du volume**
- **17 Verrouillage des boutons**
- **18 Recherche de fi chiers a l'aide du "Dossier Navigateur"**
- **18 Supression de fi chiers a l'aide du "Dossier Navigateur"**
- **19 Modifi cation des reglages et des preferences**
- 20 Réglages de la musique<br>22 Réglages de la radio FM
- 22 Réglages de la radio FM<br>25 Réglages Mon Popcon
- 25 Réglages Mon Popcon<br>26 Réglages du son
- 26 Réglages du son<br>26 Réglages de l'affi
- 26 Réglages de l'affichage<br>27 Réglages de la langue
- 27 Réglages de la langue<br>28 Réglages de la date et
- 28 Réglages de la date et l'heure<br>29 Réglages du système
- Réglages du système

**EMODIO** 32

#### **32 Configuration requise**<br>**33** Utilisation d'emodio **33 Utilisation d'emodio**

## table des matières

### **LECTURE DE FICHIERS MUSICAUX**

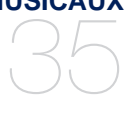

**35 Lecture par catégorie**

**37 Affi chage de la lecture musicale**

**38 Boutons pour commander la lecture**

- **39 Creation d'une liste de lecture sur votre lecteur MP3**
- **41 Fonction de personnalisation du Bouton Utilisateur**

41 Pour définir le Mode du Bouton Utilisateur

### **PLUS QUE DE LA MUSIQUE**

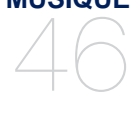

## **46 Ecouter la radio FM**

## **51 Utilisation du mode Fitness**<br>51 Pour définir votre poids

- 51 Pour définir votre poids<br>51 Pour régler l'objectif de
	- Pour régler l'objectif de l'entraînement quotidien
- 52 Pour utiliser le guide audio<br>53 Pour lancer le mode Eitnes
- 53 Pour lancer le mode Fitness<br>54 Pour arrêter le mode Fitness
- 54 Pour arrêter le mode Fitness<br>54 Pour consulter un enregistre
	- Pour consulter un enregistrement de votre entraînement
- **55 Utilisation de la diffusion de données**
- **56 Enregistrement vocal**<br>56 Créer un enregistrem
- 56 Créer un enregistrement vocal<br>57 Arrêter l'enregistrement vocal
	- Arrêter l'enregistrement vocal

## table des matières

## **DEPANNAGE** 58

**58 Dépannage**

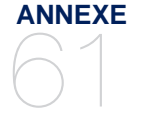

- **61 Arborescence des menus**
- **62 Caractéristiques du produit**
	- **63 Licence**

# fonctions de base

## **CONTENU**

Votre nouveau lecteur MP3 est fourni avec les accessoires présentés ci-dessous. Si l'un de ces éléments ne se trouve pas dans l'emballage, contactez le service clientèle de Samsung.

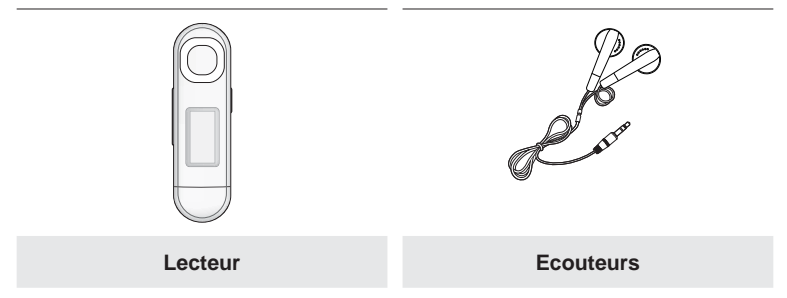

Il se peut que les accessoires livrés avec votre appareil soient légèrement différents de ceux illustrés.

## **VOTRE LECTEUR MP3**

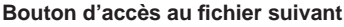

Appuyez sur ce bouton pour passer au menu suivant.

### **Bouton d'augmentation du volume**

Ce bouton permet d'augmenter le volume ou d'accéder à l'élément/au menu de niveau supérieur.

### **Bouton de réduction du volume**

Appuyez sur ce bouton pour diminuer le volume ou accéder à l'élément/au menu de niveau inférieur.

### **Bouton de lecture/pause, sélection**

Appuyez sur ce bouton pour sélectionner les fonctions, notamment de lecture/pause ou pour accéder à l'écran suivant.

## **Interrupteur Alimentation et Verrouillage**

Appuyez une fois sur ce bouton pour verrouiller les fonctions liées aux boutons.

Appuyez une fois sur ce bouton pour déverrouiller les fonctions liées aux boutons.

Appuyez longuement sur ce bouton pour éteindre/ allumer le lecteur.

### **Bouton d'accès au fi chier précédent**

Appuyez sur ce bouton pour revenir au menu précédent.

10 fonctions de base

## **VOTRE LECTEUR MP3 (Suite)**

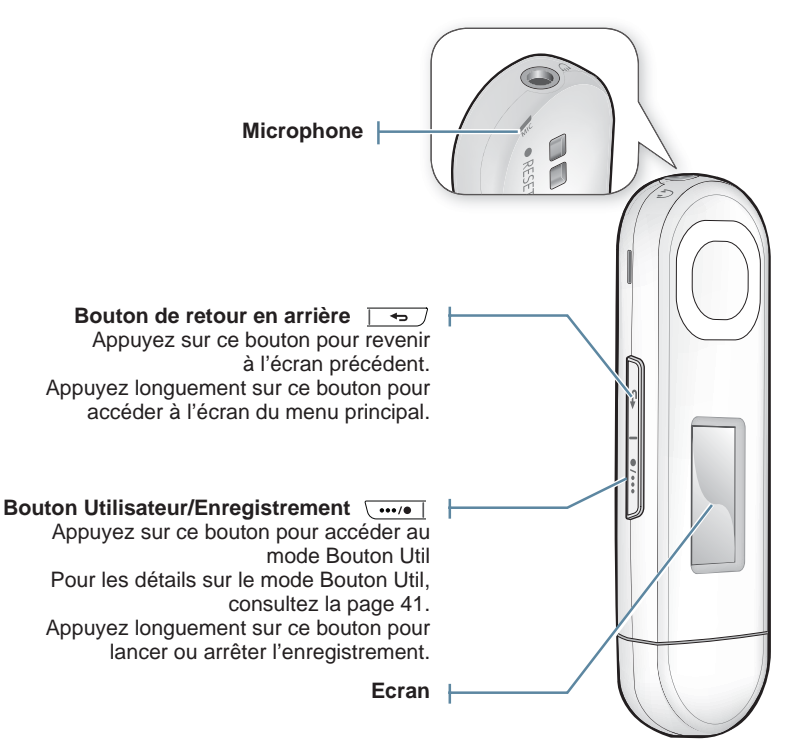

## **VOTRE LECTEUR MP3 (Suite)**

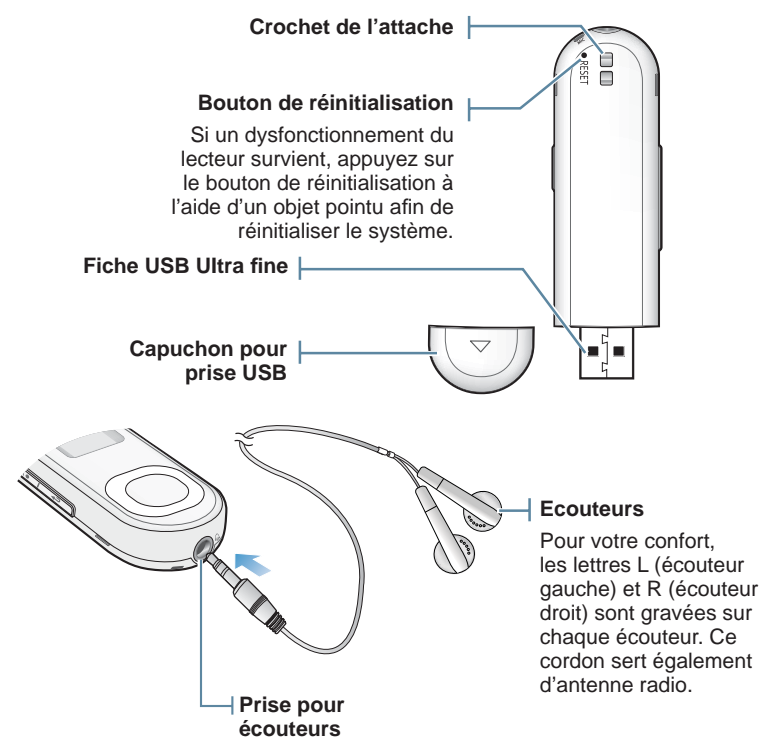

## **VOTRE LECTEUR MP3 (Suite)**

### **Pour retirer le capuchon de la prise USB**

Retirez le capuchon de la prise USB tel qu'indiqué.

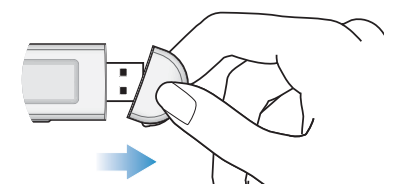

### **Pour insérer le capuchon de la prise USB**

Insérez le capuchon de la prise USB de sorte que le côté marqué de la flèche soit orienté vers l'arrière du lecteur.

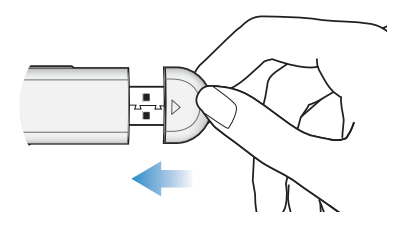

## **REINITIALISATION DU SYSTEME**

Si votre lecteur MP3 ne s'allume pas, ne lance pas de lecture de fichier ou n'est pas reconnu par votre ordinateur lorsque vous le branchez, il est préférable de réinitialiser le système.

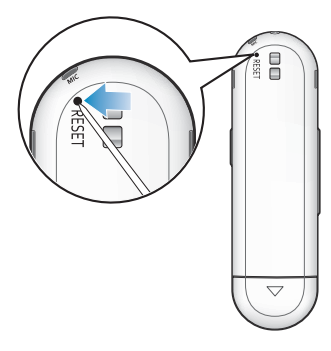

Appuyez sur le bouton de réinitialisation situé sur la partie inférieure de l'appareil à l'aide d'un objet pointu, comme une agrafe.

- Le système est réinitialisé.
- La fonction Reset (Réinitialisation) ne permet pas de supprimer les renseignements de durée et les données enregistrées dans la mémoire intégrée.

## **CHARGEMENT DE LA BATTERIE**

Chargez-la avant d'utiliser votre lecteur pour la première fois ou lorsque vous ne l'avez pas utilisé pendant une période prolongée.

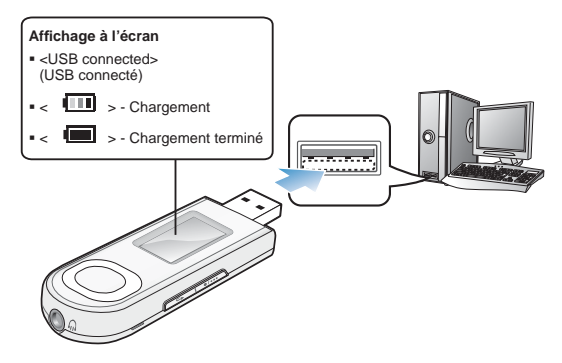

Branchez la fiche USB sur le port USB  $(\star \leftrightarrow)$  de l'ordinateur lorsque celui-ci est sous tension, tel qu'illustré.

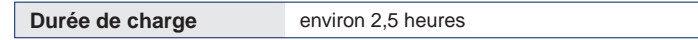

- 
- La durée de charge totale varie en fonction de votre environnement informatique.
- <sup>REMARQUE Si vous rechargez le lecteur via un ordinateur portable, assurez-vous que la batterie</sup> du portable est entièrement chargée ou que l'ordinateur est lui-même relié à une prise secteur.
	- La batterie ne se charge pas lorsque l'ordinateur est en mode Veille ou lorsque le matériel est retiré en toute sécurité.

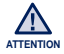

Vous ne pouvez charger le lecteur qu'en le connectant à votre ordinateur. N'utilisez pas d'adaptateur CA USB séparé.

## **ENTRETIEN DE LA BATTERIE**

La batterie durera plus longtemps si vous respectez les consignes d'entretien et de rangement du lecteur.

- **•** Rechargez la batterie dans un lieu où la température est comprise entre 5 et 35 °C.
- **•** Evitez de surcharger la batterie (12 heures au maximum). Charger ou décharger la batterie à des fréquences trop rapprochées peut réduire sa durée de vie.
- **•** Comme pour tout autre produit de consommation, la durée de vie de la batterie raccourcit progressivement avec le temps.

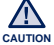

La batterie rechargeable intégrée à ce produit ne peut pas être remplacée par l'utilisateur. Pour plus d'informations sur son remplacement, contactez votre fournisseur de services.

## **MISE SOUS ET HORS TENSION DE L'APPAREIL**

### **Mise sous tension de l'appareil**

Appuyez longuement sur le **bouton**  $\sqrt{a/b}$ .

Lorsque vous utilisez le lecteur pour la première fois, vous voyez l'écran de réglage du caractère Popcon s'afficher. Pour définir votre propre caractère Popcon, reportez-vous à l'étape 2 de la page 25.

### **Mise hors tension de l'appareil**

Appuyez longuement sur le **bouton**  $\sqrt{a/b}$ .

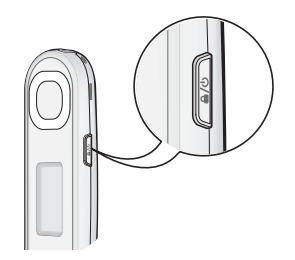

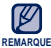

L'appareil s'éteint automatiquement lorsque aucun des boutons n'est actionné pendant une durée prédéfi nie en mode Pause. La durée par défaut de **<Auto Power Off>** (Extinction auto) est de 1 minute, mais vous pouvez la modifier. Consultez la page 29 pour plus d'informations. ۰

## **CONTROLE DU VOLUME**

Vous pouvez régler le volume en cours de lecture de fichier.

Appuyez sur le **bouton [Haut, Bas].**

La plage de réglage du volume est comprise entre 0 et 30.

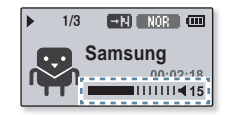

## **VERROUILLAGE DES BOUTONS**

La fonction Verrouillage permet de désactiver tous les boutons du lecteur MP3; ainsi, si vous appuyez sur une touche par mégarde au cours d'un exercice physique, par exemple, la musique ne sera pas interrompue pour autant.

**1.** Appuyez une seule fois sur le **bouton**  $\lceil \sqrt{a/b} \rceil$  **]**.

**2.** Appuyez une fois sur le **bouton**  $\sqrt{a/b}$  1.

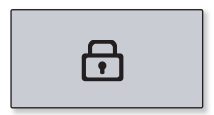

## **RECHERCHE DE FICHIERS A L'AIDE DU "Dossier Navigateur"**

Recherchez des fi chiers en toute simplicité grâce la fonction **<File Browser>** (Dossier Navigateur).

- **1.** Sélectionnez **<File Browser>** (Dossier Navigateur) sur l'écran du menu principal.
- **2.** Sélectionnez le dossier souhaité pour afficher la liste de fichiers
- **3.** Sélectionnez le fichier souhaité.
	- La lecture du fichier démarre.

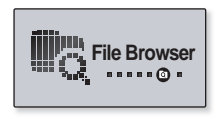

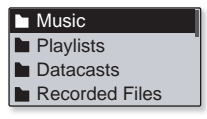

## **SUPRESSION DE FICHIERS A L'AIDE DU "Dossier Navigateur"**

Suivez les étapes 1 à 2 ci-dessus.

- **3.** Sélectionnez le fichier que vous souhaitez supprimer puis appuyez sur le **bouton [ ]**.
- **4.** Sélectionnez **<Delete File>** (Suppr. Fichier) → **<Yes>** (Oui).
	- Le fi chier sélectionné est supprimé.

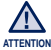

Une fois supprimés, les fichiers ne peuvent plus être récupérés.

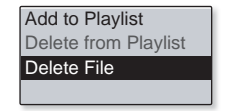

**18 \_** fonctions de base

Vous pouvez modifier les valeurs préréglées en usine pour véritablement personnaliser votre lecteur MP3.

- **1.** Sélectionnez **<Settings>** (Paramètres) sur l'écran du menu principal.
- **2.** Sélectionnez l'élément souhaité dans la liste de réglages.
- **3.** Sélectionnez l'option de réglage de votre choix.
- **4.** Réglez les options de votre choix.

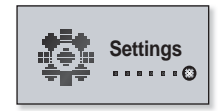

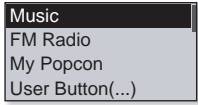

[Liste de réglages]

### **Réglages de la musique**

Vous pouvez définir des réglages détaillés pour la lecture de données musicales.

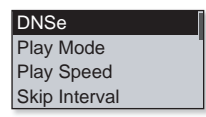

### **Options de réglage de la musique**

- **DNSe:** Permet de choisir le type de son convenant le mieux à chaque genre musical. L'option <Auto> sélectionne automatiquement l'option DNSe correspondante en fonction des informations relatives au genre ou à l'ambiance spécifiées par EmoDio. Vous pouvez régler <EQ> (EG), <3D & BASS> une fois que vous avez sélectionné l'élément <myDNSe>. Reportez-vous à la page 21.
- **Play Mode (Mode lecture):** Permet de sélectionner le mode de lecture tel que les paramètres de répétition.
- **Play Speed (Vitesse de lecture):** Accélérez ou ralentissez votre musique préférée en réglant la vitesse de lecture.
- **Skip Interval (Saut Intervalle):** Vous pouvez avancer rapidement dans un fichier à intervalles variés. Sautez l'ensemble de la plage ou sautez plusieurs secondes à la fois.
- **Tag :** Permet d'afficher les informations relatives à une plage d'un fichier musical contenant un tag ID3.

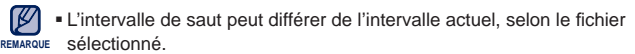

- La vitesse de lecture retourne sur la valeur <Normal> (Normal) à chaque fois que l'option <DNSe> (DNSe) est modifiée.
- **Qu'est-ce que l'étiquette ID3 ?** Il s'agit d'un élément attaché à un fichier MP3 contenant les informations relatives au fichier telles que le titre, l'artiste, l'album, l'année, le genre et un champ commentaire.

### **Pour régler l'option myDNSe**

- **1.** Sélectionnez **<myDNSe>** dans l'option DNSe et appuyez sur le **bouton [Droite].**
- **2.** Réglez les options myDNSe de votre choix.
- **3.** Appuyez sur le **bouton [Sélection]** et sélectionnez **<Yes>** (Oui).
	- Le réglage est terminé.

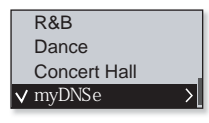

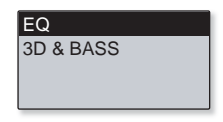

#### **Options myDNSe**

- **EQ:** Vous pouvez paramétrer les fréquences sonores individuellement selon vos préférences.
- **3D & BASS:** Permet de régler l'effet sonore 3D et le renforcement des basses.

### **Réglages de la radio FM**

Ce bouton vous permet de régler automatiquement les fréquences de radio FM et de sélectionner aussi le mode, la zone et la sensibilité de réception FM.

Mode Auto Preset FM Region FM Reception

**Options de réglage de la radio FM**

- **Mode (Mode):** Permet de basculer entre le mode Manuel et le mode Préréglage. Si aucune fréquence n'a été préréglée, le lecteur ne passe pas en mode Préréglage.
- **Auto Preset (Présélection auto):** Permet de rechercher automatiquement les fréquences disponibles. Reportez-vous à la page 23.
- **FM Region (Région Radio):** Vous avez la possibilité de modifier le réglage de zone FM en prévision d'un voyage à l'étranger.
- **FM Reception (Réception FM):** Pour recevoir plus ou moins de fréquences radio FM, paramétrez la fonction <FM Reception> (Réception FM). Le réglage <High> (Haut) vous permet de recevoir le plus grand nombre de fréquences.
- **RDS Display (Affichage RDS):** La fonction Système de Radiocommunication de Données (RDS) permet de recevoir et d'afficher des messages (ex. : diffusion d'informations). Options disponibles : <Program Type> (Type de programme) ou <Program Service> (Service de programme). Reportez-vous à la page 24.

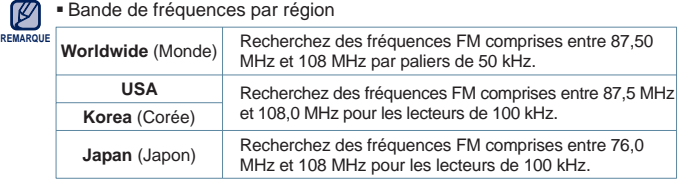

- La région FM peut être supprimée ou modifiée en fonction de la région cible du lecteur.
- Les fréquences radio que vous avez enregistrées précédemment seront supprimées si vous modifiez le réglage <FM Region> (Région FM) de votre lecteur.

### **22 \_** fonctions de base

### **Pour définir la présélection auto**

Vous pouvez présélectionner jusqu'à 30 stations dans la mémoire de votre lecteur MP3 et y accéder en appuyant simplement sur un bouton.

**Automatique - enregistrez automatiquement toutes les stations captées par le lecteur**

- **1.** Sélectionnez **<Auto Preset>** (Présélection auto) dans l'option de réglage de la radio FM
- **2.** Sélectionnez **<Yes>** (Oui).

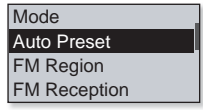

Une fois les réglages terminés, appuyez sur le **bouton [Gauche, Droite]** pour sélectionner la fréquence présélectionnée souhaitée en mode Préréglage.

### **Pour annuler la présélection automatique**

Si vous souhaitez annuler la présélection automatique, appuyez sur n'importe quel bouton au cours du processus.

La présélection automatique est annulée et seules les fréquences réglées jusque-là sont enregistrées.

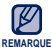

Branchez toujours vos écouteurs sur le lecteur lorsque vous recherchez ou réglez des fréquences. Les écouteurs sont utilisés comme antenne de **REMARQUE**

- réception des ondes FM.
- Dans les zones où la qualité de réception est mauvaise, il se peut que le lecteur ne détecte aucune fréquence FM.

### **Réglage de l'affi chage RDS**

La fonction Système de Radiocommunication de Données (RDS) permet la réception et l'affichage de messages comme la diffusion d'informations. Les informations relatives aux programmes (ex. : actualités, sport ou musique) ou aux stations de radiodiffusion s'affichent sur cet écran.

- 1. Sélectionnez <RDS Display> (Affichage RDS) dans l'option de réglage de la radio FM.
- 2. Sélectionnez l'option d'affichage RDS de votre choix.

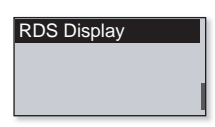

v Program Type Program Service

### **Liste d'affi chage RDS**

- **Program Type (Type de programme):** Permet d'afficher le type de programme en cours de diffusion.
- **Program Service (Service de programmes): Permet d'afficher le nom de la** station de radiodiffusion. Il est composé de 8 caractères. Si les informations concernant le service de programme sont reçues, le nom de ce dernier (BBC, AFO, NDR, etc.) s'affiche à l'écran. Si les informations concernant le service de programme ne sont pas recues, la fréquence FM initiale s'affiche.

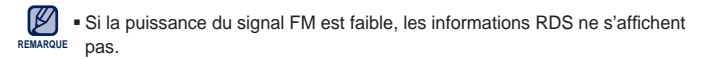

### **Réglages Mon Popcon**

Vous pouvez sélectionner ou créer votre propre caractère.

- **1.** Sélectionnez **<My Popcon>** (Mon Popcon) dans la liste de réglages.
- **2.** Sélectionnez un caractère Popcon de votre choix.
	- En sélectionnant < <sub>Lo</sub> >, vous pouvez créer et enregistrer votre propre caractère.
	- Bouton [  $\boxed{ \cdot \cdot \cdot \cdot \cdot }$ ] : Permet d'accéder aux toiles, aux outils de dessin, aux options <Clear> (Effacer) ou <Save> (Enregistrer).
	- Bouton [Sélection] : Vous pouvez utiliser les outils de dessin (pinceau, effaceur) pour commencer ou terminer votre dessin.
	- <Clear> (Effacer) : Efface tous les dessins sur les toiles.
	- <Save> (Enregistrer) : Enregistre votre dessin.
- **3.** Réglez **<Popcon Name>** (Nom de Popcon).
	- Vous pouvez définir votre propre nom de caractère.
	- Bouton [Gauche, Droite] : Déplace le curseur.
	- Bouton [Haut, Bas] : Sélectionne la lettre souhaitée.

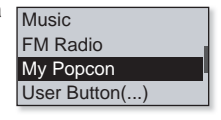

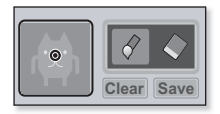

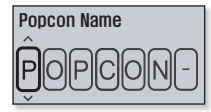

### **Réglages du son**

Vous pouvez régler le signal sonore et l'intensité du volume sonore.

### **Options de réglage du son**

- **Beep Sound (Signal sonore):** Vous permet d'activer ou de désactiver l'émission d'un signal sonore lors de l'actionnement des boutons.
- **Volume Limit (Limitation du volume):** Vous pouvez éviter l'apparition de troubles auditifs en réglant la limitation du volume sonore lors de l'utilisation des écouteurs. l'option <On> (Marche) fi xe le niveau maximal du volume à 15. Le niveau maximal du volume lorsque la limite est réglée sur <Off> (Arrêt) est de 30. Si vous sélectionnez une valeur supérieure à 15, le volume sera réinitialisé sur sa valeur par défaut de 15 à la mise hors tension du lecteur afin de vous éviter tout risque de perte de l'acuité auditive lorsque vous rallumerez le lecteur.

### **Réglages de l'affi chage**

Modifiez la durée d'affichage et l'économiseur d'écran.

**Options de réglage de l'affi chage**

- **Display Off Time (Délai de désactivation de l'écran):** Si aucun bouton n'est actionné pendant la durée définie. l'écran s'éteindra automatiquement. Pour rallumer l'écran, il vous suffit d'appuyer sur n'importe quel bouton.
- **Screen Saver ( Économiseur d'écran) :** Après la mise hors tension de l'écran, le lecteur affichera l'image de l'économiseur d'écran dans un intervalle de 15 secondes si aucun bouton n'est actionné durant le délai d'attente. Sélectionnez l'image de l'économiseur d'écran et le délai d'attente.

 L'économiseur d'écran est désactivé en mode Radio FM ou Enregistrement. **REMARQUE** 

Display Off Time

Screen Saver

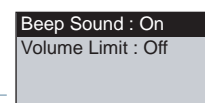

### **Réglages de la langue**

De nombreuses langues sont disponibles pour l'affichage des menus de votre nouveau lecteur MP3. Vous pouvez changer facilement de préférence de langue.

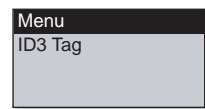

### **Options de réglage de la langue**

- **Menu:** Permet de régler la langue du menu. Options disponibles <English>, >, <Français>, <Deutsch>, <Italiano>, <  $\qquad \qquad$ >, < 简体中文>, < 繁體中  $\overline{\mathbf{x}}$ >, <Español>, <Русский>, <Маgyar>, <Nederlands>, <Polski>, <Рогтидие̂s>, <Svenska>, <l\/>lub>, <Čeština>, <E $\lambda$ Арука>, <Türkce>, <Norsk>, <Dansk>, <Suomi>, <Español (Sudamérica)>, <Português (Brasil)>, <Indonesia>, <TiӃng Việt>, <български>, <Română>, <Українська>, <Slovenščina> et <Slovenský>.
- **ID3 Tag:** Vous permet de régler la langue d'affichage des informations liées aux pistes. Options disponibles <English>, <Korean>, <French>, <German>, <Italian>, <Japanese>, <Traditional Chinese**>**, <Tranditional Chinese**>**, <Spanish>, <Russian>, <Hungarian>,<Dutch>, <Polish>, <Portuguese>, <Swedish>, <Thai>, <Finnish>, <Danish>, <Norwegian>, <Afrikaans>, <Basque>, <Catalan>, <Czech>, <Estonian>, <Greek>, <Hrvatski>, <Icelandic>, <Romanian**>**, <Slovak>, <Slovene>, <Turkish> et <Vietnamese>.

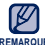

- Les langues prises en charge peuvent être modifiées ou ajoutées.

### **Qu'est-ce que l'étiquette ID3 ? REMARQUE**

Il s'agit d'un élément attaché à un fichier MP3 contenant les informations relatives au fichier telles que le titre, l'artiste, l'album, l'année, le genre et un champ commentaire.

### **Réglages de la date et l'heure**

Réglez la date et l'heure actuelle.

## **Option de réglage de Date et heure**

- **Date (Date):** Permet de régler la date actuelle. Réglez les options Année, Mois et Date.
- **Time (Heure):** Permet de régler l'heure actuelle. Réglez les options Heure, Min.

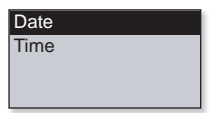

### **Réglages du système**

Sélectionnez le mode Veille, Début, Extinction auto ou Réglage par défaut adapté.

**Options de réglage du système**

- **Sleep (Veille):** Permet d'éteindre automatiquement l'appareil après l'écoulement de la durée préréglée.
- **Auto Power Off (Extinction auto):** Permet d'éteindre automatiquement l'appareil lorsque celui-ci est en mode Pause et qu'aucun bouton n'est actionné avant l'écoulement de la durée prédéfinie
- **PC Connection (Connexion PC):** Vous pouvez spécifier la connexion USB à l'ordinateur sur <MSC> ou <MTP>. Par défaut (réglage d'usine), la connexion PC est réglée sur <MTP>. Sélectionnez <MSC> pour utiliser le lecteur comme périphérique de stockage de données amovible. Reportez-vous à la page 30.
- **Default Set (Réglage par défaut):** Permet de revenir aux valeurs de réglage par défaut.
- **Format (Formater):** Vous permet de formater la mémoire interne. vérifiez avant de lancer le formatage.
- **About (A propos de):** Permet de vérifier la version du micrologiciel et la capacité de la mémoire. <Firmware Version> (Version du firmware) - Affiche la version actuelle du micrologiciel. <Memory> (Mémoire) - <Used> (Utilisé) indique la mémoire actuellement utilisée, <Remaining> (Mémoire restante) indique la capacité restante de la mémoire et <Total> indique la capacité totale de la mémoire.
- **Demo mode (Mode Démo):** Si vous le réglez sur <On> (Marche), le lecteur répètera la lecture des fichiers musicaux stockés dans le dossier musical.

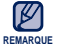

#### **A propos de la mémoire intégrée**

1 Go=1,000,000,000 octets : la capacité réelle formatée peut être inférieure, car le micrologiciel interne en utilise une partie.

**Sleep** Auto Power Off PC Connection Default Set

### **Lorsque la connexion pc est réglée sur <MSC>**

### **Utilisation du lecteur en tant que disque amovible**

Vous pouvez utiliser le lecteur comme périphérique de stockage de données amovible.

**Avant de démarrer** – Branchez le lecteur sur l'ordinateur.

- 1. Ouvrez les fichiers/dossiers à transférer en passant par l'ordinateur.
- **2.** Allez dans **<My Computer>** (Poste de travail) **ĺ <U5>** à partir du bureau.
- **3.** Sélectionnez les fi chiers/dossiers que vous souhaitez transférer depuis votre ordinateur et faites-les glisser vers le dossier de votre choix dans **<U5>**.
	- Les dossiers ou fichiers sélectionnés sont transférés vers le lecteur.

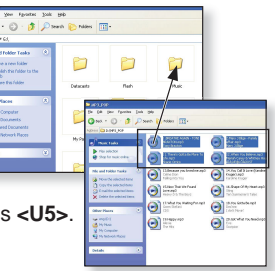

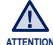

- Le message de transfert des fichiers s'affi che pendant le téléchargement. ATTENTION Débrancher la prise USB alors que le message est toujours affiché peut entraîner un dysfonctionnement du lecteur.

- L'ordre dans lequel les fichiers musicaux sont affichés dans votre ordinateur peut être différent de l'ordre de lecture des fichiers sur votre lecteur.
- Si vous transférez un fichier DRM (Gestion des droits numériques) vers le lecteur, celui-ci ne pourra pas être lu.

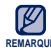

### **Qu'est-ce que le système DRM ?**

Le service Gestion des droits numériques (Digital Rights Management, DRM) est **REMARQUE** une technologie destinée à empêcher l'utilisation illégale des données numériques et à protéger les droits des détenteurs de droits d'auteur. Les fichiers DRM sont des fichiers musicaux équipés d'une technologie de protection contre les copies illégales.

### **Lorsque la connexion pc est réglée sur <MSC> (Suite)**

### **Débrancher l'appareil de l'ordinateur**

Suivez les étapes ci-dessous pour éviter d'endommager le lecteur et les données au moment du débranchement.

- **1.** Positionnez le curseur de la souris sur l'icône **de** de la barre des tâches située en bas à droite du bureau et cliquez sur le bouton gauche de la souris.
- **2.** Cliquez sur le message **<Safely Remove USB Mass Storage Device Drive>**(Retirer le lecteur USB grande capacité en toute sécurité).
- **3.** Vous pouvez à présent débrancher le lecteur de l'ordinateur.

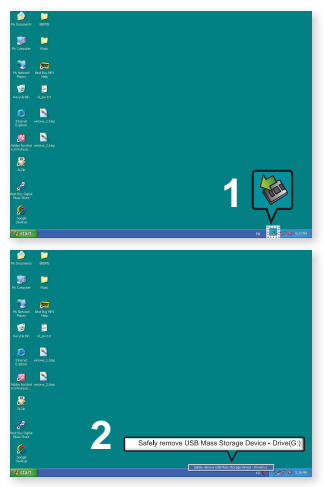

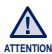

- Ne débranchez jamais le lecteur de l'ordinateur pendant un transfert de fichier. Les données et le lecteur lui-même risqueraient d'être endommagés.
	- fonctions de base **\_ 31** • Vous ne pouvez pas retirer le périphérique pendant que des fichiers du lecteur sont en cours de lecture sur l'ordinateur. Veuillez réessayer une fois la lecture des fichiers terminée

# EmoDio

EmoDio est une application logicielle fournie avec ce lecteur MP3 qui est destinée à la prise en charge de divers services aux contenus et de différents supports de périphérique.

 $\blacktriangleright$ **Avant de démarrer** - Suivez les instructions du guide de démarrage rapide pour installer EmoDio. Branchez le lecteur sur l'ordinateur. <EmoDio> démarre automatiquement lorsque vous branchez le lecteur sur votre ordinateur. Si le programme ne démarre pas automatiquement, double-cliquez sur l'icône  $\mathbb{G}$  < EmoDio > située sur le Bureau.

## **CONFIGURATION REQUISE**

Votre ordinateur doit être conforme à la configuration minimale requise suivante pour que vous puissiez installer et exécuter EmoDio :

- **•** Pentium 500 MHz ou plus
- **•** Port USB 2.0
- **•** Windows XP Service Pack 2 ou ultérieur
- **•** DirectX 9.0 ou version ultérieure
- **•** 300 Mo d'espace libre sur le disque dur
- **•** Lecteur de CD-Rom (2X ou plus)
- **•** Windows Media Player 10 ou ultérieur
- **•** Résolution 1024 X 768 ou plus
- **•** Internet Explorer 6.0 ou version ultérieure
- **•** Mémoire vive 512 Mo ou plus

## **UTILISATION D'EMODIO**

L'application logicielle EmoDio est facile à utiliser et vous permet de classer vos fichiers sur votre ordinateur. Une fois vos fichiers classés et organisés dans EmoDio, vous pouvez les transférer rapidement vers votre lecteur MP3 sans avoir à faire des recherches sur l'ensemble de votre disque dur pour retrouver le bon fichier.

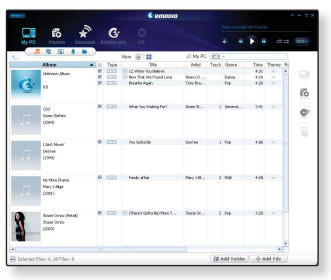

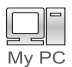

"Le programme <EmoDio> est le moyen le plus simple de transmettre des fichiers de votre ordinateur vers votre lecteur MP3.

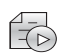

Grâce à <EmoDio>, vous créez votre propre collection ou liste de lecture ainsi que vos fichiers audio originaux.

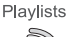

Vous pouvez transférer vers le lecteur les informations relatives au blog et les fichiers musicaux enregistrés au format RSS.

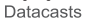

Il s'agit d'un service communautaire en ligne à l'intention des utilisateurs d'EmoDio.com. Il offre une méthode simple et facile de charger et télécharger EmoDio.com des contenus produits à l'aide d'EmoDio et des movens permettant d'échanger vos expériences avec d'autres utilisateurs de la communauté.

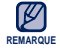

■ Pour plus d'informations sur <EmoDio>, cliquez sur **<MENU>** → <Help> (Aide) → **<Help>** (Aide) en haut du programme <EmoDio>.

## **UTILISATION D'EMODIO (Suite)**

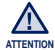

• Ne débranchez pas la prise USB pendant le transfert du fichier ; vous risqueriez ATTENTION d'endommager le lecteur ou l'ordinateur.

Branchez le lecteur directement sur l'ordinateur plutôt que sur un Hub USB afin d'éviter une mauvaise connexion.

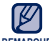

- Toutes les fonctions du lecteur sont désactivées durant la connexion à l'ordinateur.
- <sup>REMARQUE</sup> Utilisez le système de fichiers FAT 32 pour le formatage du lecteur sur votre ordinateur. Sous Windows Vista, cliquez sur « Restore device defaults » (Restaurer les paramètres par défaut du périphérique) et formatez-le.
	- Si vous branchez la prise USB sur l'ordinateur alors que la batterie est faible, il faudra quelques minutes au lecteur pour se connecter à l'ordinateur.
	- La technologie de reconnaissance musicale et les données relatives sont fournies par Gracenote et Gracenote CDDB® Music Recognition ServiceSM.
	- CDDB est une marque déposée de Gracenote. Le logo et le logotype de Gracenote, le logo et le logotype Gracenote CDDB et le logo «Powered by Gracenote CDDB» sont des marques déposées de Gracenote. Music Recognition Service et MRS sont des marques de service de Gracenote.

## ure de fichiers musical

**Avant de démarrer -** Branchez les écouteurs, puis allumez le lecteur et vérifiez la batterie.

## **LECTURE PAR CATEGORIE**

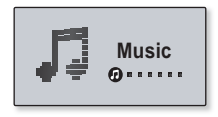

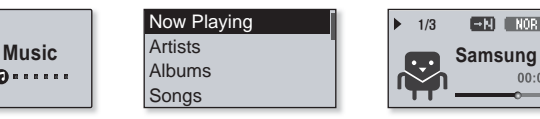

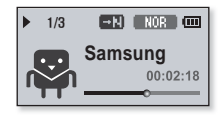

- **1.** Sélectionnez **<Music>** (Musique) sur l'écran du menu principal.
- **2.** Sélectionnez l'élément souhaité dans la liste musicale.
- **3.** Sélectionnez un fichier musical à lire.
	- La lecture du fichier musical démarre.

## **LECTURE PAR CATEGORIE (Suite)**

### **Liste de fi chiers musicaux**

Les informations sur le fichier comprenant le nom de l'artiste, le nom de l'album, le titre de la plage et le genre s'affichent en fonction des informations figurant sur l'étiquette ID3 du fichier musical correspondant. Un fichier sans étiquette ID3 s'affiche comme [Unknown] (inconnu).

- **Now Playing (En lecture):** Permet de lire le fichier lu en dernier ou d'afficher l'écran de lecture du fichier en cours.
- **Artists (Artiste):** Lecture par artiste.
- **Albums:** Lecture par album.
- **Songs (Chansons):** Lecture en ordre numérique ou alphabétique.
- **Genres:** Lecture par genre
- **Playlists (Playlist):** Lecture par liste.
- **Recorded Files (Fichiers Enregistrés): Affiche tous les fichiers enregistrés.**
- **Music Browser (Navig. musique):** Permet d'afficher tous les fichiers musicaux enregistrés dans le dossier musical.

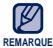

### **Qu'est-ce que l'étiquette ID3 ?**

Il s'agit d'un élément attaché à un fichier MP3 contenant les informations relatives au fichier telles que le titre, l'artiste, l'album, l'année, le genre et un champ commentaire.

## **AFFICHAGE DE LA LECTURE MUSICALE**

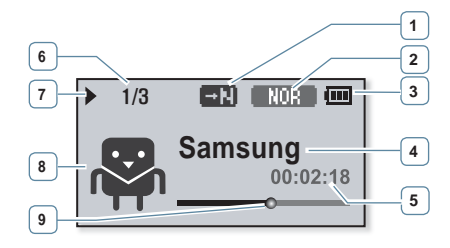

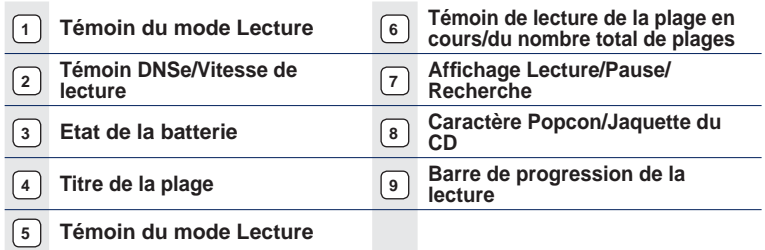

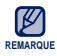

- Les représentations à l'écran figurent à titre indicatif uniquement. L'écran réel de REMARQUE **votre appareil peut être différent**.
	- En l'absence de jaquette avec étiquette ID3, c'est l'image du caractère sélectionnée dans <My Popcon> (Mon Popcon) qui apparaît.

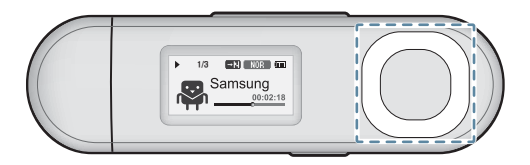

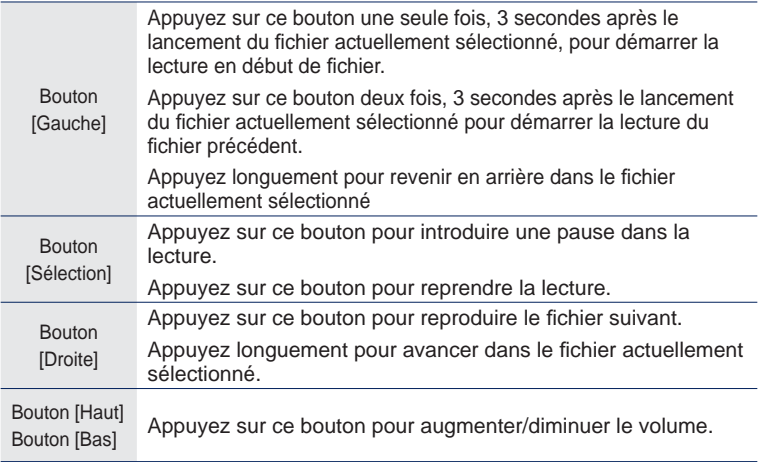

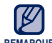

• Lors de la lecture de fichiers VBR, la fonction du bouton [Gauche] mentionnée ci-REMARQUE dessus peut s'opérer de manière incorrecte.

**38** lecture de fichiers musicaux

## **CREATION D'UNE LISTE DE LECTURE SUR VOTRE LECTEUR MP3**

Si vous avez déjà téléchargé des fichiers sur votre lecteur MP3, vous pouvez créer une Liste de lecture "Favoris" sans utiliser EmoDio ni votre ordinateur.

## **Ajout d'un fi chier à la liste de lecture**

- **1.** Sélectionnez **<Music>** (Musique) sur l'écran du menu principal.
- **2.** Sélectionnez **<Music Browser>** (Navig. musique).
- **3.** Sélectionnez un fichier à ajouter à la liste de lecture et appuyez sur le **bouton**  $\left[\overline{\mathbf{u} \cdot \mathbf{w}}\right]$ .
- **4.** Sélectionnez **<Add to Playlist>** (Aj. à liste lect.).
- **5.** Sélectionnez une liste de lecture pour y ajouter le fichier sélectionné
	- Le fichier sélectionné est ajouté à la liste de lecture.

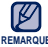

- Chaque liste de lecture peut contenir jusqu'à 100 REMARQUE fichiers musicaux.
	- Pour obtenir les informations sur la création d'une liste de lecture dans <EmoDio> et son transfert vers votre lecteur, reportez-vous à <EmoDio>.

### **Lecture d'un fi chier de la liste de lecture**

- **1.** Sélectionnez **<Music>** (Musique) sur l'écran du menu principal.
- **2.** Sélectionnez **<Playlists>.**
- **3.** Sélectionnez la liste de lecture souhaitée.
- **4.** Sélectionnez un fichier musical à lire
	- La lecture du fichier musical démarre.

Genres Playlists

Recorded Files

Music Browser

**Add to Playlist** 

Delete from Playlist Delete File

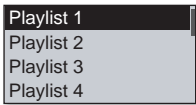

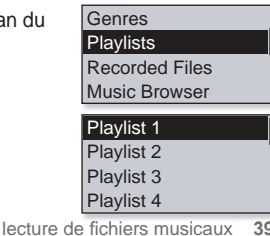

### **CREATION D'UNE LISTE DE LECTURE SUR VOTRE LECTEUR MP3 (Suite)**

### **Suppression d'un fi chier de la liste de lecture**

- **1.** Sélectionnez **<Music>** (Musique) sur l'écran du menu principal.
- **2.** Sélectionnez **<Playlists>.**
- **3.** Sélectionnez la liste de lecture souhaitée.
- 4. Sélectionnez un fichier musical et appuyez sur le **bouton**  $\sqrt{...}$  1.
- **5.** Sélectionnez **<Delete from Playlist>** (Suppr. de liste lect.) **<Yes>** (Oui).
	- Le fi chier sélectionné est supprimé de la liste de lecture.

Genres Playlists Recorded Files Music Browser

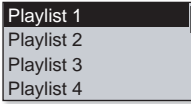

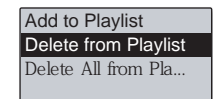

### **Suppression de tous les fichiers de la liste de lecture**

### **Suivez les étapes 1 à 3 ci-dessus.**

- **4.** Appuyez sur le **bouton**  $\lceil \frac{ \cdot \cdot \cdot \cdot}{\cdot \cdot \cdot \cdot} \rceil$  1.
- **5.** Sélectionnez **<Delete All from Playlist>** (Suppr. tt de liste lect.) **<Yes>** (Oui).
	- Tous les fi chiers sont supprimés de la liste de lecture.

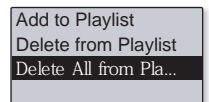

Vous pouvez configurer le bouton  $\lceil \sqrt{...} \rceil$  de manière à activer l'un des quatre modes répertoriés ci-dessous. Une fois réglé, vous pouvez ainsi directement accéder au mode choisi grâce au bouton  $\sqrt{...}$  1.

### **Pour défi nir le Mode du Bouton Utilisateur**

Appuyez sur le **bouton**  $\sqrt{\cdots}$  1 lors de la lecture pour changer simplement de mode.

- **1.** Sélectionnez **<Settings>** (Paramètres) sur l'écran du menu principal.
- **2.** Sélectionnez **<User Button>** (Bouton Util).
- **3.** Sélectionnez le mode bouton utilisateur de votre choix.

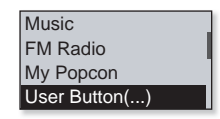

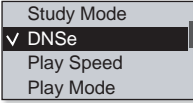

Une fois le réglage effectué, appuyez sur le bouton [  $\sqrt{\cdots}$  ] dans l'écran de lecture musicale. Les guides des fonctions de bouton utilisateur dans les différents modes apparaissent brièvement.

### **Options du mode du bouton Utilisateur**

**REMARQUE** 

- **Study Mode (Mode Étude):** Établit le mode Étude.
- **DNSe:** Vous permet de sélectionner un effet sonore approprié en fonction du type de musique.
- **Play Speed (Vitesse de lecture):** Vous permet de choisir la vitesse de lecture (rapide ou lente).
- **Play Mode (Mode Lecture):** Vous permet de sélectionner le mode de répétition de la lecture.

Le mode du bouton utilisateur est réglé par défaut sur <DNSe>.

### **Pour utiliser le mode Étude**

Le mode Étude est utilisé pour l'apprentissage des langues faisant appel à l'usage fréquent de fonctions telles que la répétition de section et la vitesse de lecture.

- **1.** Réglez **<User Button>** (Bouton Util) sur **<Study Mode>** (Mode Étude).
- **2.** Appuyez sur le **bouton**  $\left[\begin{array}{c} \sqrt{a} & \sqrt{b} \\ 0 & \sqrt{c} \end{array}\right]$  de l'écran de lecture musicale pour passer en mode Étude.

### **Annulation de la répétition d'un segment**

Cette fonction vous permet d'écouter des parties spécifiques d'une plage de façon répétée.

- **1.** Appuyez sur le **bouton**  $\sqrt{\cdots}$  **]** au début du segment que vous souhaitez répéter.
	- Le point de départ est sélectionné et < **EE S** > s'affiche.
- **2.** Appuyez à nouveau sur le **bouton [**  $\frac{1}{2}$  **]** pour définir la fin du segment que vous souhaitez répéter.
	- < > s'affi che et le segment spécifi é est lu de façon répétée.

### **Annulation de la répétition d'un segment**

Appuyez à nouveau sur le **bouton** [  $\overline{w_1 \cdot w_2}$  ] pendant la répétition du segment.

La répétition du segment est annulée.

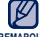

- Il est impossible de régler la répétition de la section dans les cas suivants :
- REMARQUE lorsque le début du segment à répéter est défini mais que la fin ne l'est pas avant que la plage en cours ne se termine.
	- Si le point de fin est spécifié sur une durée de lecture inférieure à 3 secondes à compter du point de début.

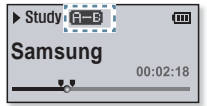

 $\sqrt{\frac{S_t}{S_t}}$  Study Mode DNSe Play Speed Play Mode

### **Régler la vitesse de lecture**

Accélérez ou ralentissez votre musique préférée en réglant la vitesse de lecture.

Servez-vous du **bouton [Haut, Bas]** pour sélectionner la vitesse souhaitée.

Choisissez entre [SLOW1] (Lent 1), [SLOW2] (Lent 2), [SLOW3] (Lent 3), (Normal), (Rapide 1), (Rapide 2) et (Rapide 3).

### **Pour utiliser le Saut Intervalle**

Servez-vous du **bouton [Gauche, Droit]** pour effectuer des sauts de lecture par intervalles de 10 secondes tout en écoutant la musique.

Appuyez sur le **bouton [Gauche, Droite]** pour effectuer des déplacements en avant ou en arrière dans le fichier actuellement sélectionné

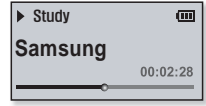

**N** Stridy **Samsung**

**FAST1**, IT

 $00.02.18$ 

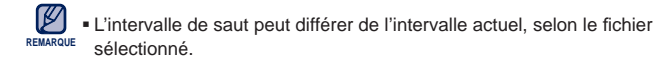

### **Régler la fonction Digital Natural Sound engine (DNSe)**

Vous permet de choisir le type de son convenant le mieux à chaque genre musical.

- **1.** Réglez **<User Button>** (Bouton Util) sur **<DNSe>**.
- 2. Appuyez sur le **bouton**  $\left[\begin{array}{c} \sqrt{a} & \sqrt{b} \\ 0 & \sqrt{c} & \sqrt{c} \end{array}\right]$  de l'écran de lecture musicale pour sélectionner le mode DNSe souhaité.
	- Chaque fois que vous appuyez sur ce bouton, les options du mode DNSe  $\boxed{\text{SICU0}}$  (Studio)  $\rightarrow \boxed{\text{ROCK}}$  (Rock)

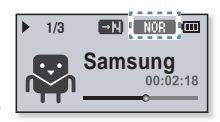

- $\rightarrow$  **ER&B** (R&B)  $\rightarrow$  **EXERCE (Danse)**  $\rightarrow$  **CHELE** (Salle Concert)  $\rightarrow$  **MHERSE**  $(myDNSe) \rightarrow *Auto* \rightarrow$  **NOR** (Normal).
- L'option <Auto> sélectionne automatiquement l'option DNSe correspondante en fonction des informations relatives au genre ou à l'ambiance spécifiées par EmoDio.

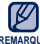

- **Qu'est-ce que la fonctionnalité DNSe ?**
- La technologie Digital Natural Sound Engine (DNSe) est une fonction d'optimisation **REMARQUE**sonore conçue par Samsung pour les lecteurs MP3. Cette option offre différents réglages sonores visant à améliorer le type de musique que vous écoutez.

### **Régler la vitesse de lecture**

Vous permet de choisir la vitesse de lecture (rapide ou lente).

- **1.** Réglez **<User Button>** (Bouton Util) sur **<Play Speed>** (Vitesse de lecture).
- **2.** Appuyez sur le **bouton**  $\sqrt{...}$  **d**e l'écran de lecture musicale pour sélectionner la vitesse de lecture souhaitée.

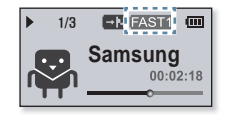

Chaque fois que vous appuyez sur ce bouton, les options du menu Vitesse de lecture défilent dans l'ordre suivant  $|SLOW1|$ (Lent 1)  $\rightarrow$   $|SLOW2|$ (Lent 2)  $\rightarrow$   $|SLOW3|$ (Lent  $3) \rightarrow$  [EAST3](Rapide 3)  $\rightarrow$  [EAST2](Rapide 2)  $\rightarrow$  [EAST1](Rapide 1)  $\rightarrow$  [NOR] (Normal).

**44** Lecture de fichiers musicaux

### **Régler le mode de lecture**

Sélectionnez le mode de lecture parmi les options ci-dessous.

- **1.** Réglez **<User Button>** (Bouton Util) sur **<Play Mode>** (Mode lecture).
- **2.** Appuyez sur le **bouton**  $\sqrt{\cdots}$  **]** sur l'écran de lecture musicale pour sélectionner le mode de lecture souhaitée.

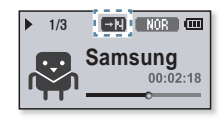

Chaque fois que vous appuyez sur le bouton, les options du mode de lecture défilent dans l'ordre suivant  $\overline{Cl}$  (Répéter)  $\rightarrow$   $\overline{Cl}$  (Répéter 1X)  $\rightarrow$   $\overline{Cl}$  (Aléatoire)  $\rightarrow$   $\overline{Cl}$  (Normal)

#### **Options du mode de lecture**

- **: Pill**: Permet de lire une fois tous les fichiers de la liste musicale actuelle dans l'ordre.
- **ii Gil** : Permet de répéter la lecture de tous les fichiers de la liste musicale actuelle.
- **Bil** : Permet de répéter la lecture d'un fichier.
- **Bel :** Permet de répéter la lecture de tous les fichiers de la liste musicale actuelle de manière aléatoire.

# us que de la musi

Votre lecteur MP3 ne vous permet pas uniquement de lire des fichiers musicaux. Vous pouvez également écouter la radio FM, utiliser des listes de diffusion ou bien effectuer des enregistrements vocaux. Toutes ces fonctions tiennent dans le creux de votre main grâce à votre lecteur MP3 !

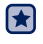

**Avant de démarrer -** Branchez les écouteurs, puis allumez le lecteur et vérifiez la batterie.

## **ECOUTER LA RADIO FM**

Sélectionnez **<FM Radio>** (Radio FM) sur l'écran du menu principal.

La réception de la radio FM est activée.

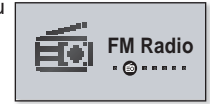

## **Pour utiliser la fonction mute (silence)**

- **1.** Appuyez sur le **bouton [Sélection]** tout en écoutant la radio FM.
- **2.** Appuyez sur le **bouton [Sélection]** à nouveau pour reprendre la lecture.

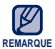

- Connectez toujours vos écouteurs au lecteur pour rechercher ou régler les fréquences et écouter la radio FM.
	- Les écouteurs sont utilisés comme antennes de réception des ondes FM.
- Dans les zones où la qualité de réception est mauvaise, il se peut que le lecteur ne détecte aucune fréquence FM.

## **ECOUTER LA RADIO FM (Suite)**

### **Affi chage Radio FM**

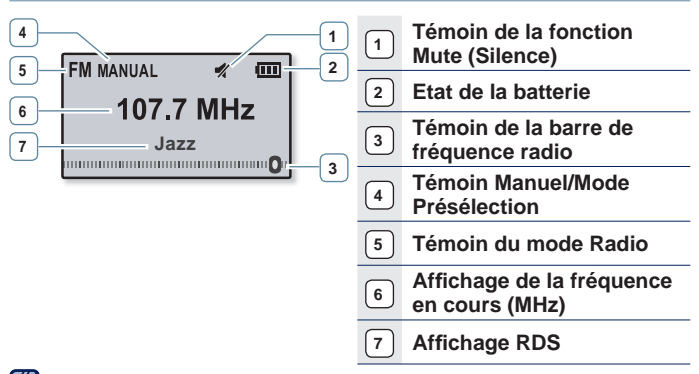

- Les représentations à l'écran figurent à titre indicatif uniquement.

L'écran réel de votre appareil peut être différent. **REMARQUE**

### **Pour rechercher des stations de radio FM**

Appuyez longuement sur l'un des **boutons [Gauche, Droite]** puis relâchez ce dernier en mode Manuel.

La recherche s'arrête sur la fréquence la plus proche du point de relâchement du bouton.

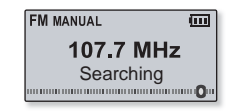

### **OU,**

Appuyez sur le **bouton [Gauche, Droite]** pour parcourir les fréquences une par une en mode Manuel.

Change de fréquence à chaque nouvelle pression du bouton.

## **ECOUTER LA RADIO FM (Suite)**

### **Pour basculer en mode Présélection**

Sélectionnez ce mode si vous souhaitez effectuer une recherche manuelle d'une fréquence à la fois sur la bande FM.

Appuyez longuement sur le **bouton [Sélection]** en mode Manuel.

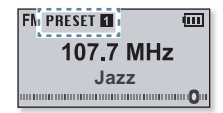

Si aucune fréquence de présélection n'est définie, le lecteur ne passe pas en mode Présélection. **REMARQUE**

### **Pour basculer en mode Manuel**

Sélectionnez ce mode si vous souhaitez effectuer une recherche de vos présélections FM une à la fois.

Appuyez longuement sur le **bouton [Sélection]** en mode Présélection.

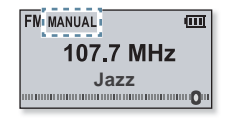

#### plus que de la musique **\_ 49**

### **ECOUTER LA RADIO FM (Suite)**

### **Pour enregistrer des stations dans la mémoire de présélection**

Vous pouvez stocker jusqu'à 30 stations dans la mémoire de votre lecteur MP3 et y accéder en appuyant sur un simple bouton.

**Manuel : sélectionnez uniquement les stations que vous souhaitez enregistrer**

Sélectionnez une fréquence pour effectuer le préréglage en mode Manuel puis appuyez sur le **bouton**  $\lceil \frac{1}{2} \rceil$ 

La fréquence sélectionnée est ajoutée à la liste de

présélections.

Pour rechercher une fréquence automatiquement, reportez-vous à la page 23. **REMARQUE** 

### **Pour écouter une station présélectionnée**

Appuyez sur le **bouton [Gauche, Droite]** en mode Présélection.

Vous pouvez écouter la fréquence radio enregistrée.

### **Pour supprimer une présélection**

Vous pouvez supprimer les fréquences tout en écoutant la Radio FM, comme suit.

Sélectionnez une fréquence préréglée pour exécuter la suppression en mode Présélection puis appuyez sur le **bouton [ ]**.

La fréquence sélectionnée est supprimée.

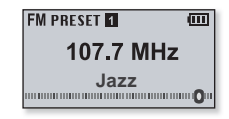

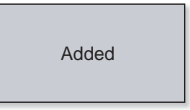

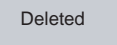

## **ECOUTER LA RADIO FM (Suite)**

### **Enregistrer un programme FM**

Vous pouvez à tout moment enregistrer un programme FM tout en écoutant la radio.

Sélectionnez une fréquence pour effectuer l'enregistrement sur l'écran de Radio FM puis appuyez longuement sur le **bouton [ ]**.

Le lecteur démarre l'enregistrement.

### **Pour arrêter un enregistrement**

- **1.** Appuyez longuement sur le **bouton [ ]** pendant l'enregistrement.
	- Un message apparaît vous demandant si vous souhaitez écouter le fichier que vous venez d'enregistrer.
- **2.** Sélectionnez **<Yes>** (Oui) ou **<No>** (Non).
	- Sélectionner <Yes> (Oui) vous permet de lire le fichier que vous venez d'enregistrer.
	- Sélectionner <No> (Non) ne vous permet pas de lire le fichier enregistré.

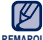

- Appuyez sur le bouton [Sélection] si vous souhaitez interrompre
- momentanément l'enregistrement. **REMARQUE**
	- **ELe fichier enregistré est sauvegardé au format MP3.**
	- Le fi chier est enregistré à l'emplacement suivant : <File Browser> (Dossier Navigateur)  $\rightarrow$  <Recorded Files> (Fichiers Enregistrés)  $\rightarrow$  <FM Radio> (Radio FM).
	- La durée maximale d'un fichier d'enregistrement est de 4 heures.
	- Vous pouvez stocker jusqu'à 999 fi chiers (classés par date) pour l'enregistrement radio FM.
	- Vous pouvez effectuer jusqu'à 15 heures environ d'enregistrement. (sur la base de 128 Kbit/s, 1 Go).

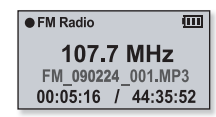

Playback recorded  $file?$ Yes No

## **UTILISATION DU MODE FITNESS**

Vous pouvez vérifier la dépense calorique prévue durant l'entraînement (mode Fitness), selon le type d'activité, votre poids et la durée de l'exercice.

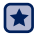

**Avant de démarrer -** Vous devez tout d'abord régler l'horloge. Reportez-vous à la page 28.

### **Pour définir votre poids**

Spécifiez votre poids avant de démarrer le mode fitness.

- **1.** Sélectionnez **<Fitness>** sur l'écran du menu principal.
- **2.** Sélectionnez **<Body Info>** (Infos corporelles).
- **3.** Spécifiez votre poids et l'unité de mesure.

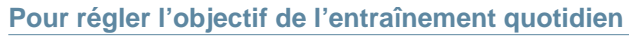

Réglez votre dépense calorique quotidienne souhaitée.

- **1.** Sélectionnez **<Fitness>** sur l'écran du menu principal.
- **2.** Sélectionnez **<Daily Goal>** (Objectif quotidien).

**3.** Spécifiez la dépense en calories souhaitée.

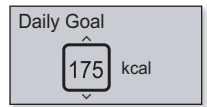

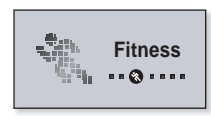

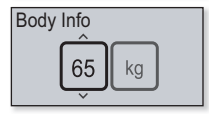

## **UTILISATION DU MODE FITNESS (Suite)**

### **Pour utiliser le guide audio**

Le guide audio vous permet de bénéficier d'informations précieuses telles que le nom de l'activité physique exercée ainsi que le temps passé en mode Fitness.

- **1.** Sélectionnez **<Fitness>** sur l'écran du menu principal.
- **2.** Sélectionnez **<Audio Guide>** (Guide audio) **<On>** (Marche).

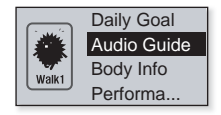

Le guide audio ne retentit pas lorsque vous écoutez de la musique ou la REMARQUE radio FM.

## **UTILISATION DU MODE FITNESS (Suite)**

### **Pour lancer le mode Fitness**

- **1.** Sélectionnez **<Fitness>** sur l'écran du menu principal.
- **2.** Sélectionnez une activité physique souhaitée puis appuyez sur le **bouton [Sélection].**
	- Sélectionnez une des options <Walk1> (Marchez doucement), <Walk2> (Marchez vite), <Run1> (Courez lentement), <Run2> (Courez vite), <Hiking> (Randonnée), <Cycle> (Vélo), <Yoga>.
- **3.** Spécifiez la durée d'entraînement souhaitée.
	- Vous pouvez sélectionner les valeurs comprises entre <10min> et <600min>, par incréments de 10 minutes.
- **4.** Spécifiez l'option d'écoute de votre choix.
- **5.** Appuyez sur le **bouton [Sélection].**
	- Le mode Fitness démarre.

### **Options d'écoute**

- **Now Playing (En lecture):** Lit un fichier récemment exécuté.
- **Playlist (Liste de lecture):** Lit les fichiers d'une liste de lecture récemment exécutée.
- **FM Radio (Radio FM):** Sélectionne une fréquence FM récemment écoutée.
- **Shuffle Play (Lecture aléatoire):** Lit les fichiers d'une liste de lecture récemment exécutée, selon un ordre aléatoire

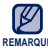

- Appuyez sur le bouton [Sélection] si vous souhaitez interrompre REMARQUE **momentanément le mode Fitness.** 
	- A chaque fois que vous appuyez sur le bouton  $[\overline{\cdot \cdot \cdot \cdot}]$ , vous pouvez consulter le titre musical ou la dépense en calories.

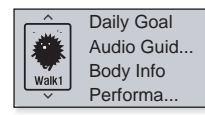

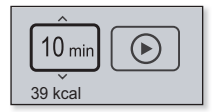

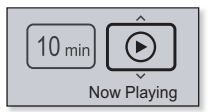

## **UTILISATION DU MODE FITNESS (Suite)**

### **Pour arrêter le mode Fitness**

Appuyez sur le **bouton**  $\sqrt{2}$ .

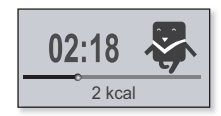

### **Pour consulter un enregistrement de votre entraînement**

Vous pouvez consulter votre taux d'achèvement d'exercices.

- **1.** Sélectionnez **<Fitness>** sur l'écran du menu principal.
- **2.** Sélectionnez **<Performance>** (Performance).
- 2009/02/24 Duration: 0h 06m Consumed: 5kcal 2% of Goal
- **3.** Sélectionnez une date pour consulter votre enregistrement.
	- Vous pouvez consulter l'heure de l'entraînement, la dépense en calories et le taux d'achèvement.

Il est possible de sauvegarder un total de 30 enregistrements d'exercices. **REMARQUE**

**54 \_** plus que de la musique

## **UTILISATION DE LA DIFFUSION DE DONNÉES**

Vous pouvez recevoir automatiquement les informations mises à jour sans avoir à vous rendre sur les sites d'actualités, les blogs ou les UCC.

- $\blacktriangleright$
- **Avant de démarrer -** Transfert de l'élément de chaîne souhaité vers le lecteur avec <EmoDio>.

### **Lecture des Datacasts**

Vous pouvez écouter les fichiers musicaux des datacasts transférés en accédant à la liste <Datacasts> (Dif. donn.) de votre lecteur.

- **1.** Sélectionnez **<Datacasts>** (Dif. donn.) sur l'écran du menu principal.
- **2.** Sélectionnez un titre du canal de votre choix.
- 3. Sélectionnez le fichier souhaité
	- La lecture du fichier sélectionné démarre.

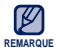

Reportez-vous à <Datacasts> (Dif. donn.) dans <EmoDio> pour obtenir des instructions détaillées.

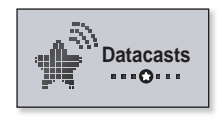

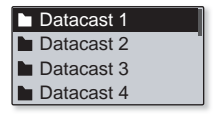

## **ENREGISTREMENT VOCAL**

Vous pouvez enregistrer votre propre voix, un discours, un cours magistral ou tout autre type de données audio grâce à votre lecteur MP3.

### **Créer un enregistrement vocal**

- **1.** Sélectionnez **<Voice REC>** (ENR vocal) sur l'écran du menu principal.
- **2**. Appuyez sur le **bouton [Sélection].**
	- Le lecteur démarre l'enregistrement.

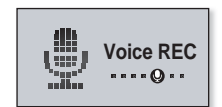

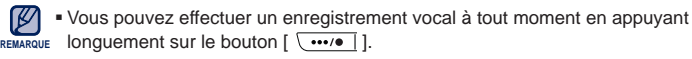

Appuyez sur le bouton [Sélection] si vous souhaitez interrompre momentanément l'enregistrement.

Ne tenez pas le microphone trop rapproché ou trop éloigné de votre bouche car cela pourrait affecter la qualité de l'enregistrement. **ATTENTION**

L'enregistrement vocal n'est pas optimal lorsque la batterie est trop faible.

## **ENREGISTREMENT VOCAL (Suite)**

### **Arrêter l'enregistrement vocal**

- **1.** Appuyez longuement sur le **bouton [ ]** pendant l'enregistrement.
	- Un message apparaît vous demandant si vous souhaitez écouter le fichier que vous venez d'enregistrer.

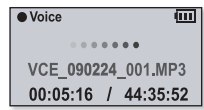

- **2.** Sélectionnez **<Yes>** (Oui) ou **<No>** (Non).
	- Sélectionner <Yes> (Oui) vous permet de lire le fichier que vous venez d'enregistrer.
	- Sélectionner <No> (Non) ne vous permet pas de lire le fichier enregistré.

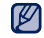

- Le fichier enregistré est sauvegardé au format MP3.
- Le fi chier est enregistré à l'emplacement suivant : <File Browser> (Dossier Navigateur)  $\rightarrow$  <Recorded Files> (Fichiers Enregistrés)  $\rightarrow$  <Voice> (Voix). **REMARQUE**
	- La durée maximale d'un fichier d'enregistrement est de 4 heures.
	- Vous avez la possibilité de stocker un total de 999 fichiers d'enregistrement vocal, classés par date.
	- Vous pouvez effectuer jusqu'à 15 heures environ d'enregistrement. (sur la base de 128 Kbit/s, 1 Go).

# annage

Si vous rencontrez un problème avec votre nouveau lecteur MP3, des solutions vous sont proposées dans cette liste. Si le problème persiste, contactez le service clientèle Samsung le plus proche.

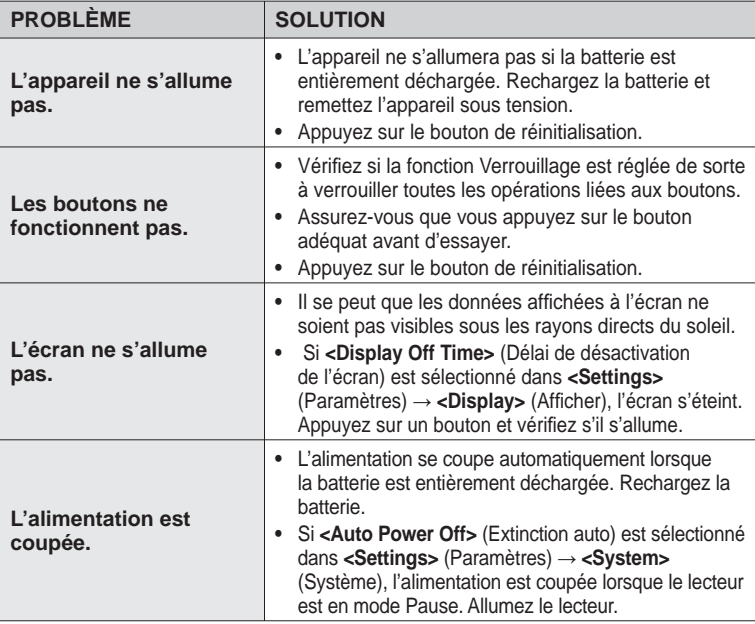

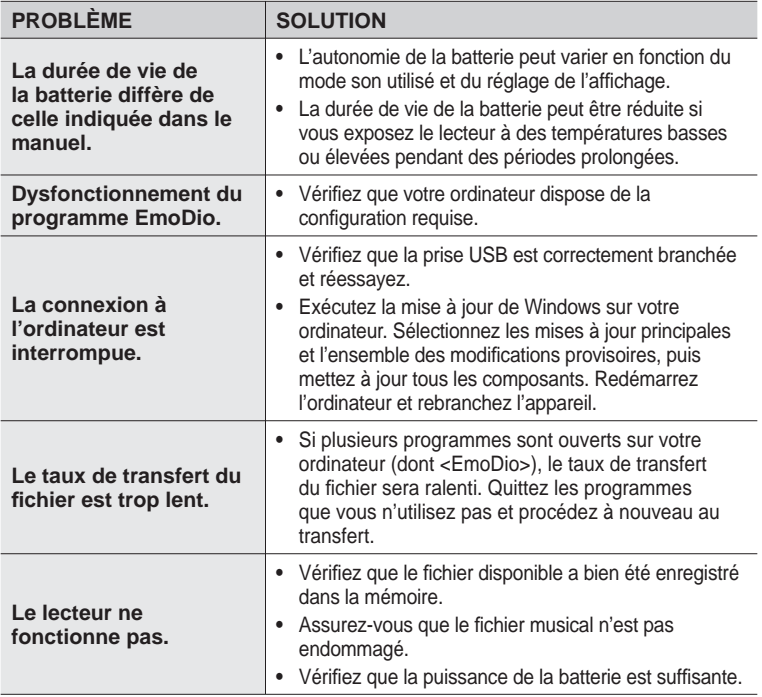

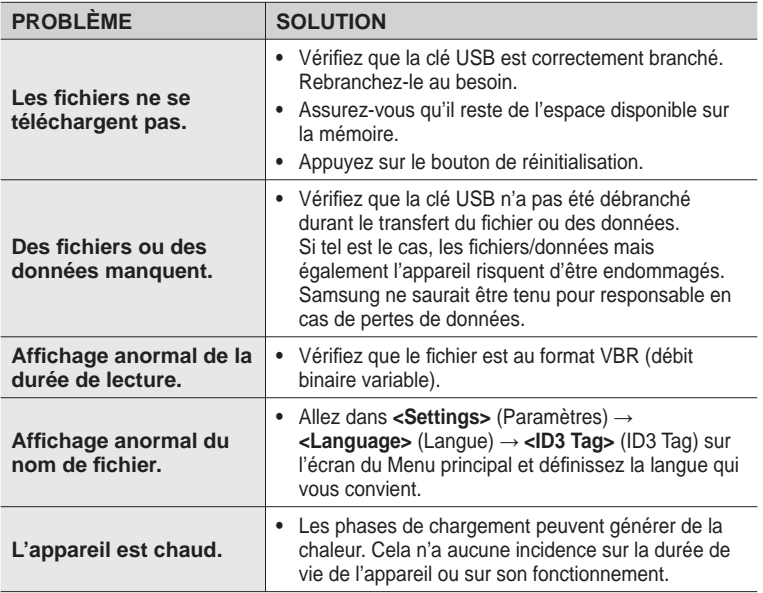

## $\cap$ A $\times$

## **ARBORESCENCE DES MENUS**

Voici une rapide présentation de la façon dont les menus et les fonctions sont organisés dans votre nouveau lecteur MP3.

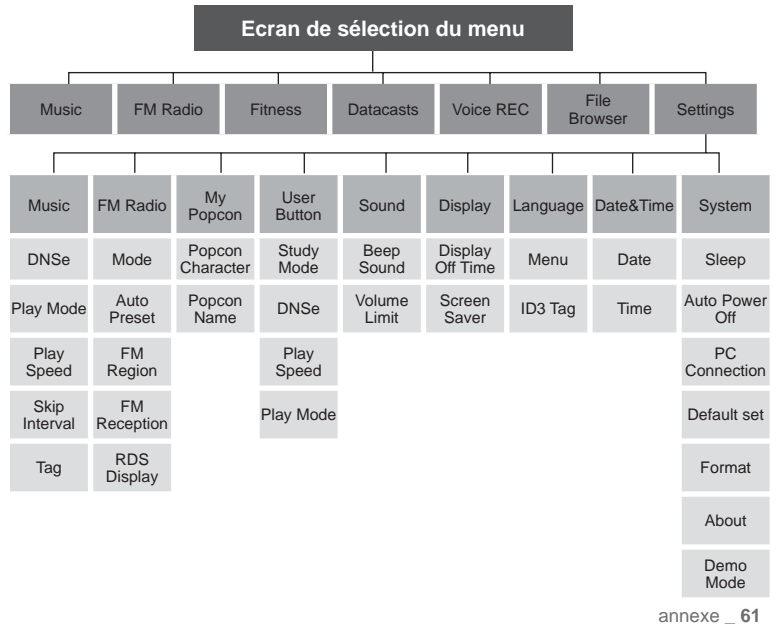

## **CARACTÉRISTIQUES DU PRODUIT**

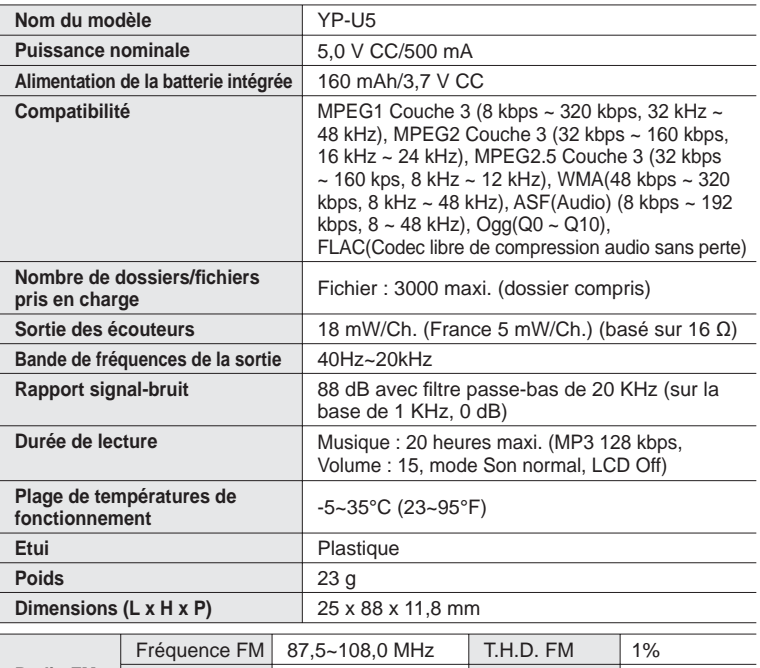

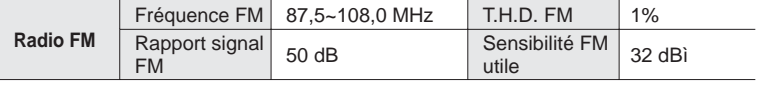

sans notification préalable.<br>62 \_ annexe Le contenu de ce manuel est susceptible d'être modifié en vue d'être amélioré

## **LICENCE**

L'appareil qui se trouve avec ce manuel de l'utilisateur est fournie sous licence sous certains droits de propriété intellectuelle de parties tierces. Cette licence est limitée à une utilisation privée non commerciale par l'utilisateur final pour les contenus sous licence. Aucun droit n'est concédé pour une utilisation commerciale.

Cette licence ne couvre aucun produit autre que celui-ci et ne peut être étendue à un produit ou processus qui n'est pas sous licence selon la norme ISO/IEC 11172-3 ou ISO/IEC 13818-3 utilisé ou vendu avec ce produit.

La licence couvre uniquement l'utilisation de ce produit pour encoder et/ou décoder des fi chiers audio selon la norme ISO/IEC 11172-3 ou ISO/IEC 13818-3. Aucun droit n'est cédé sous cette licence pour des caractéristiques ou des fonctions du produit qui ne sont pas conformes à la norme ISO/IEC 11172-3 ou ISO/IEC 13818-3.

### **LES BONS GESTES DE MISE AU REBUT DE CE PRODUIT (DÉCHETS D'ÉQUIPEMENTS ÉLECTRIQUES ET ÉLECTRONIQUES)**

(Applicable dans les pays de l'Union Européenne et dans d'autres pays européens pratiquant le tri sélectif)

Ce symbole sur le produit, ses accessoires ou sa documentation indique que ni le produit, ni ses accessoires électroniques usagés (chargeur, casque audio, câble USB, etc.) ne peuvent être jetés avec les autres déchets ménagers. La mise au rebut incontrôlée des déchets présentant des risques environnementaux et de santé publique, veuillez séparer vos produits et accessoires usagés des autres déchets. Vous favoriserez ainsi le recyclage de la matière qui les compose dans le cadre d'un développement durable. Les particuliers sont invités à contacter le magasin leur ayant vendu le produit ou à se renseigner auprès des autorités locales pour connaître les procédures et les points de collecte

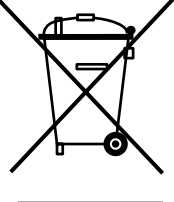

de ces produits en vue de leur recyclage. Les entreprises et professionnels sont invités à contacter leurs fournisseurs et à consulter les conditions de leur contrat de vente. Ce produit et ses accessoires ne peuvent être jetés avec les autres déchets professionnels et commerciaux.

## **ELIMINATION DES BATTERIES DE CE PRODUIT**

(Applicable aux pays de l'Union européenne et aux autres pays européens dans lesquels des systèmes de collecte sélective sont mis en place.)

Le symbole sur la batterie, le manuel ou l'emballage indique que les batteries de ce produit ne doivent pas être éliminées en fin de vie avec les autres déchets ménagers. L'indication éventuelle des symboles chimiques Hg, Cd ou Pb signifie que la batterie contient des quantités de mercure, de cadmium ou de plomb supérieures aux niveaux de référence stipulés dans la directive CE 2006/66. Si les batteries ne sont pas correctement éliminées, ces substances peuvent porter préjudice à la santé humaine ou à l'environnement.

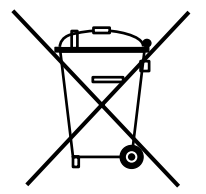

Afin de protéger les ressources naturelles et d'encourager la réutilisation du matériel, veillez à séparer les batteries des autres types de déchets et à les recycler via votre système local de collecte gratuite des batteries.

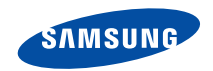

Si vous avez des suggestions ou des questions concernant les produits Samsung, veuillez contacter le Service Consommateurs Samsung. Samsung Service Consommateurs 01 4863 0000 www.samsung.com/fr